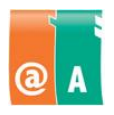

Participant's information:

# **Instructions**

To begin with, read the entire task carefully. While performing the tasks, you may use handbooks, notes and help-functions.

\_\_\_\_\_\_\_\_\_\_\_\_\_\_\_\_\_\_\_\_\_\_\_\_\_\_\_\_\_\_\_\_\_\_\_\_\_\_\_\_\_\_\_\_\_\_\_\_\_\_\_\_\_\_\_\_\_\_\_\_\_\_\_\_\_\_\_\_\_\_\_\_

\_\_\_\_\_\_\_\_\_\_\_\_\_\_\_\_\_\_\_\_\_\_\_\_\_\_\_\_\_\_\_\_\_\_\_\_\_\_\_\_\_\_\_\_\_\_\_\_\_\_\_\_\_\_\_\_\_\_\_\_\_\_\_\_\_\_\_\_\_\_\_\_

The test files are found in:

Save all the test files to:

Save all files as **filename\_lastname**. The filename is given in the task; "lastname" is replaced by your own last name.

Finally, make sure that you have completed each task and that you have saved your work to the correct folder. When finished, please return all papers to the supervisor.

**The examination time is 45 minutes**.

### **Task**

Your task is to create a stock report according to the example below.

#### Increase % 20 Product number | Product | Amount kg | price Purchase **Selling** price **Stock** value 21011 | Banana | 534 | 0,25 | ? 22432 Orange 1112 1,26 ? 44151 | Apple | 318 | 1,01 | ? | ? 17719 Grape 344 1,6 ?<br>35166 Lemon 120 1.09 ? 35166 |Lemon |120 |1,09 |? |? 44812 |Melon |68 |1,26 |? |? Total ? ?

# STOCK REPORT

Create formulas in the cells marked now with a question mark. Use cell references and copying within formulas.

Calculate the formulas as follows:

- Selling price is 20 % higher than Purchase price, so: Selling price = Purchase price + Purchase price × increase percentage/100.
- Stock value = Amount  $kg \times$  Purchase price

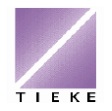

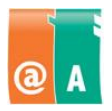

# Save the file as **Stock\_lastname**

Insert a new product row to your table:

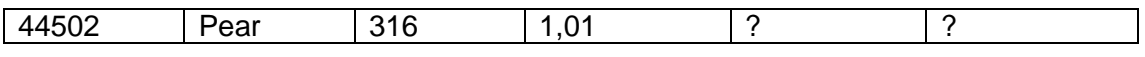

Copy the formulas to the new row, so that everything is correct after inserting a row.

Format the table according the following instructions:

- Format cells in columns Selling price and Stock value and in row Total so, that the values are in Euros with two decimals.
- Sort the table according to Product numbers in ascending order.
- Make sure that the table looks neat (column widths, alignments, borders).
- Set the title STOCK REPORT in boldface.

Create a pie chart on the stock value per product. Make sure that the chart has descriptive titles.

Save the changes.

Thank you for accomplishing the task. Please make sure to return all documents, attachments and printouts to the supervisor.

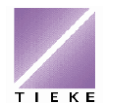